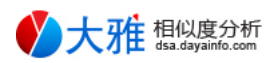

# 论文检测全文报告

基本信息 202204037439216439ECBB251

文档名称:基于PHP+mysql的学生信息管理系统的设计 过滤操作:已过滤参考文献 与实现 提交方式:上传文档检测 提交时间:2022年04月03日 正文字符数:11406 检测范围:大雅全文库

## 总体结论

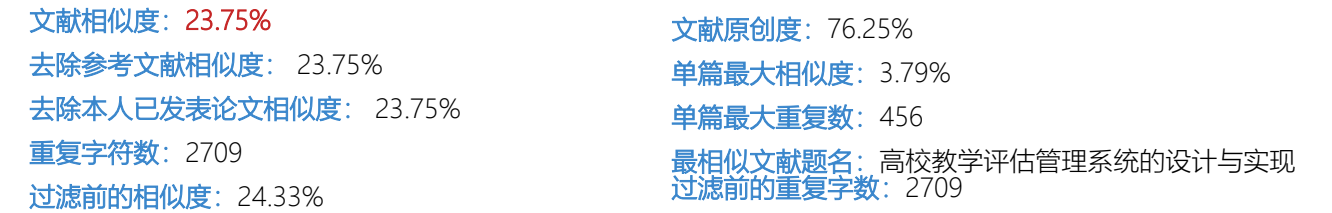

## 相似片段分布

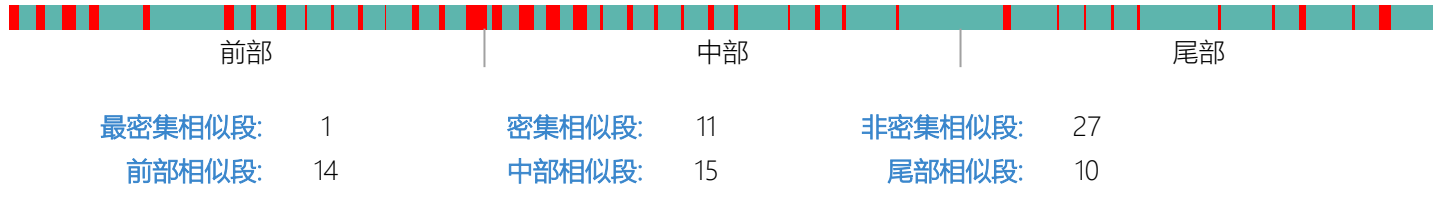

### 典型相似文献

### 相似图书

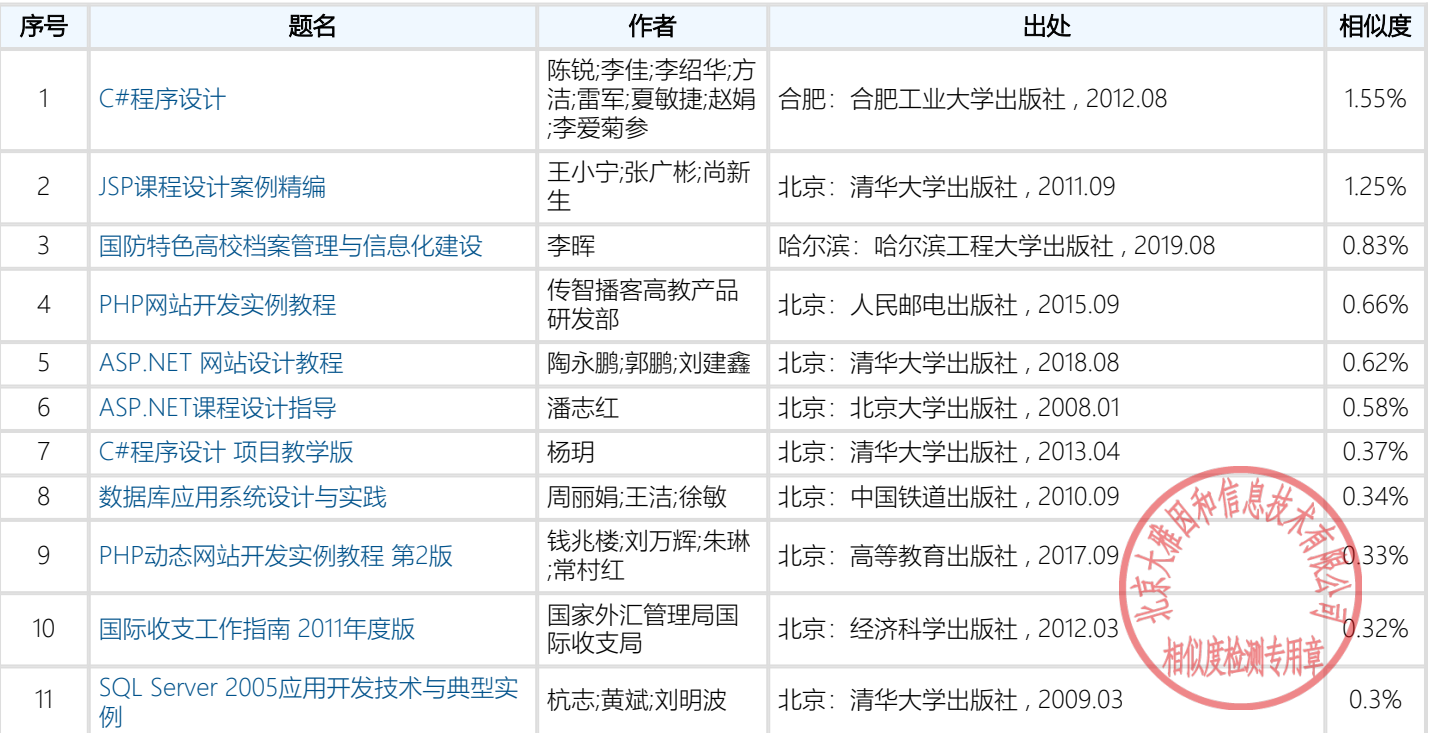

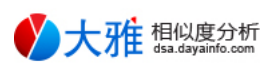

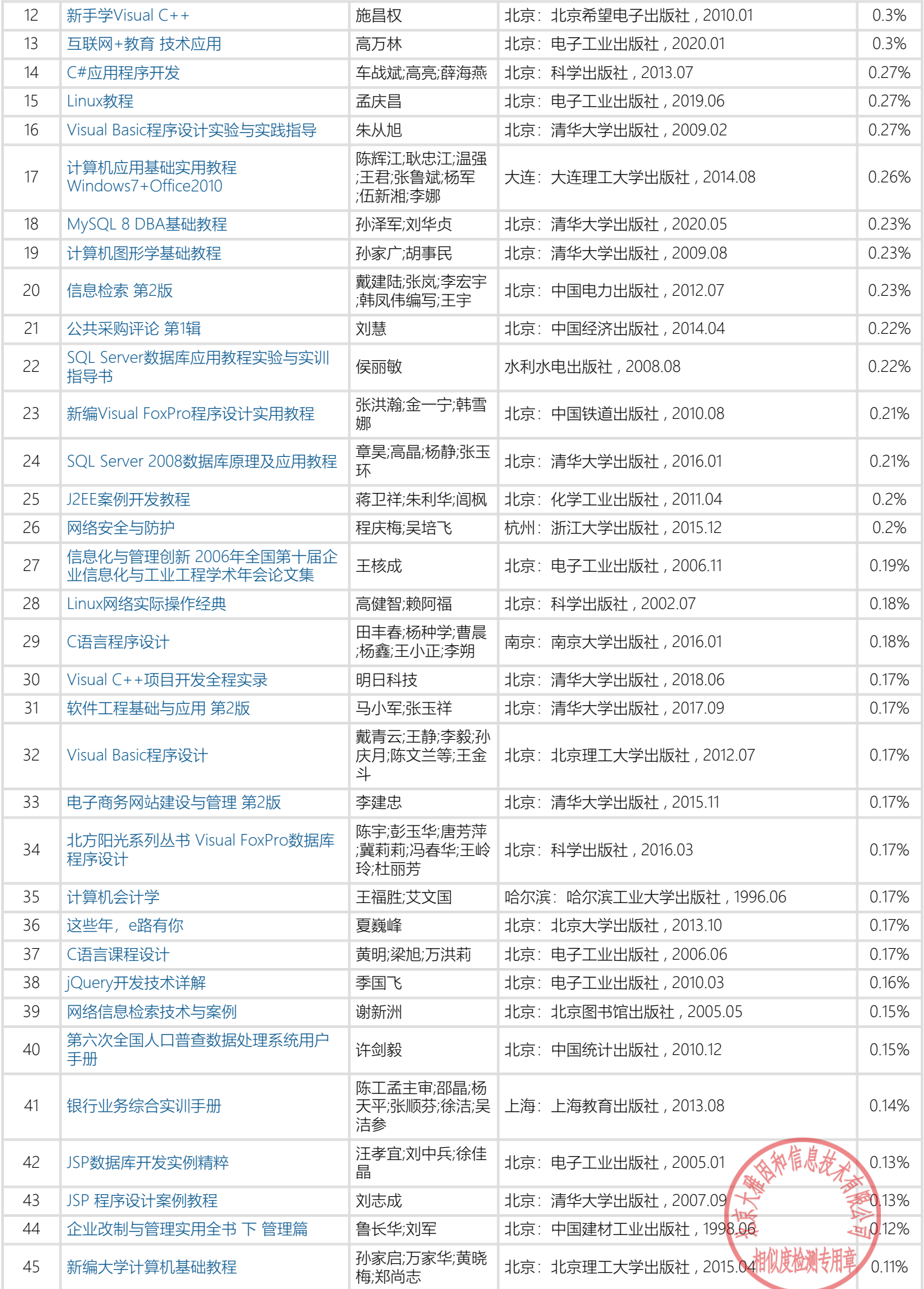

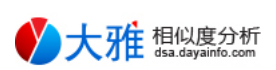

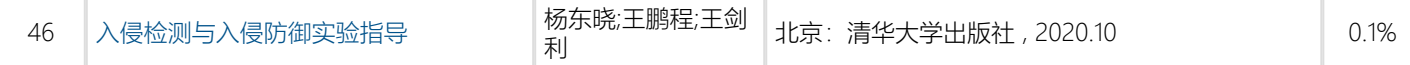

## 相似期刊

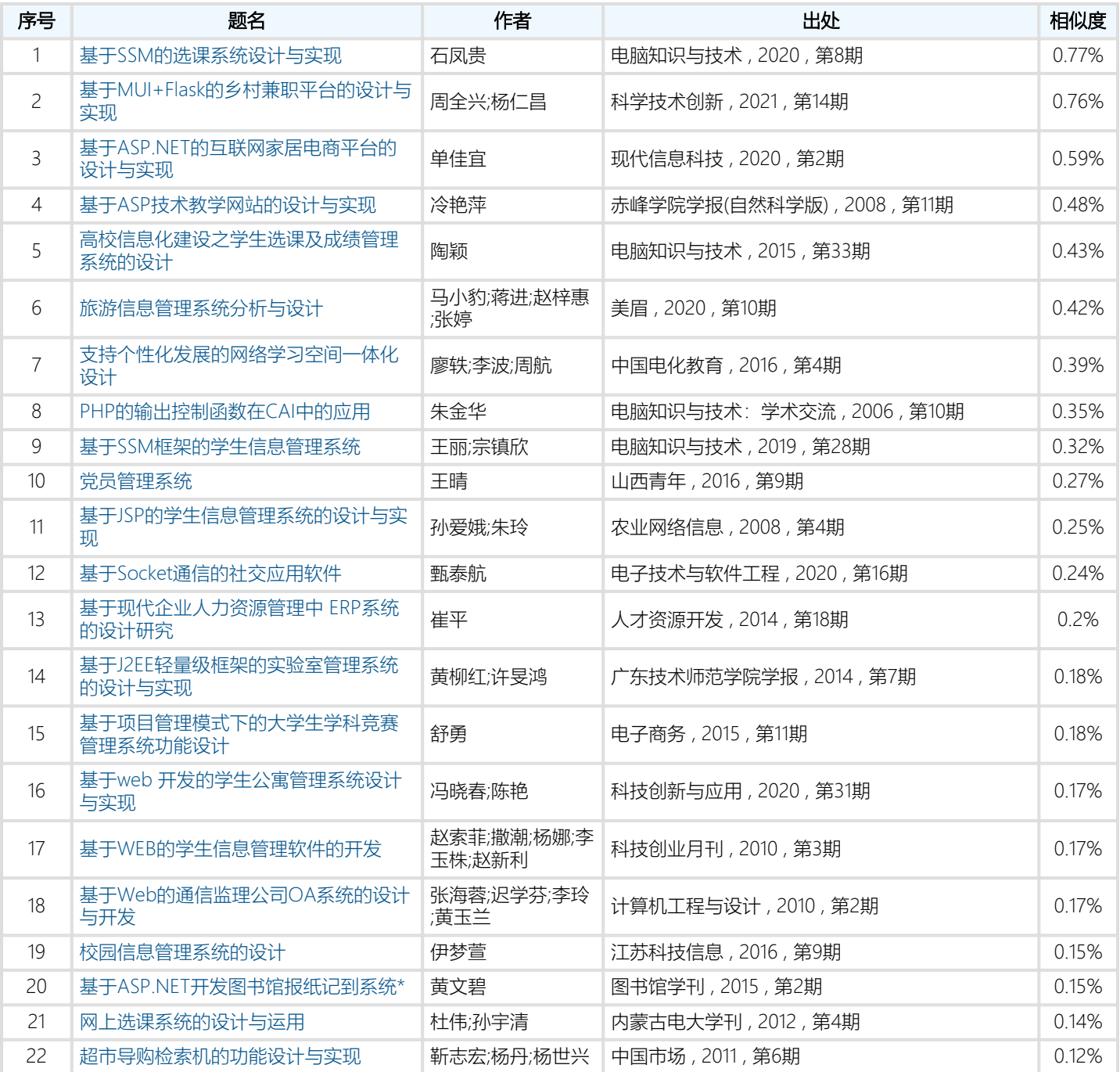

### 相似网络文档

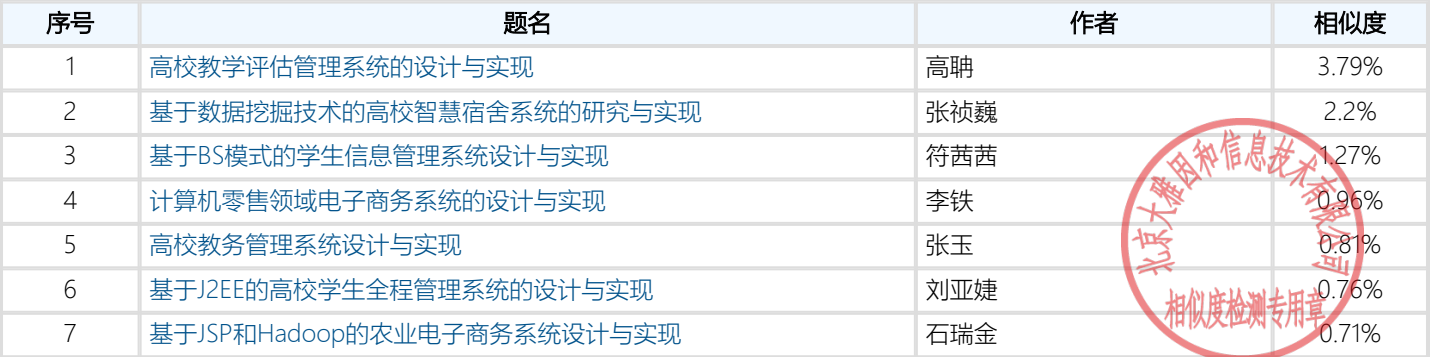

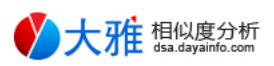

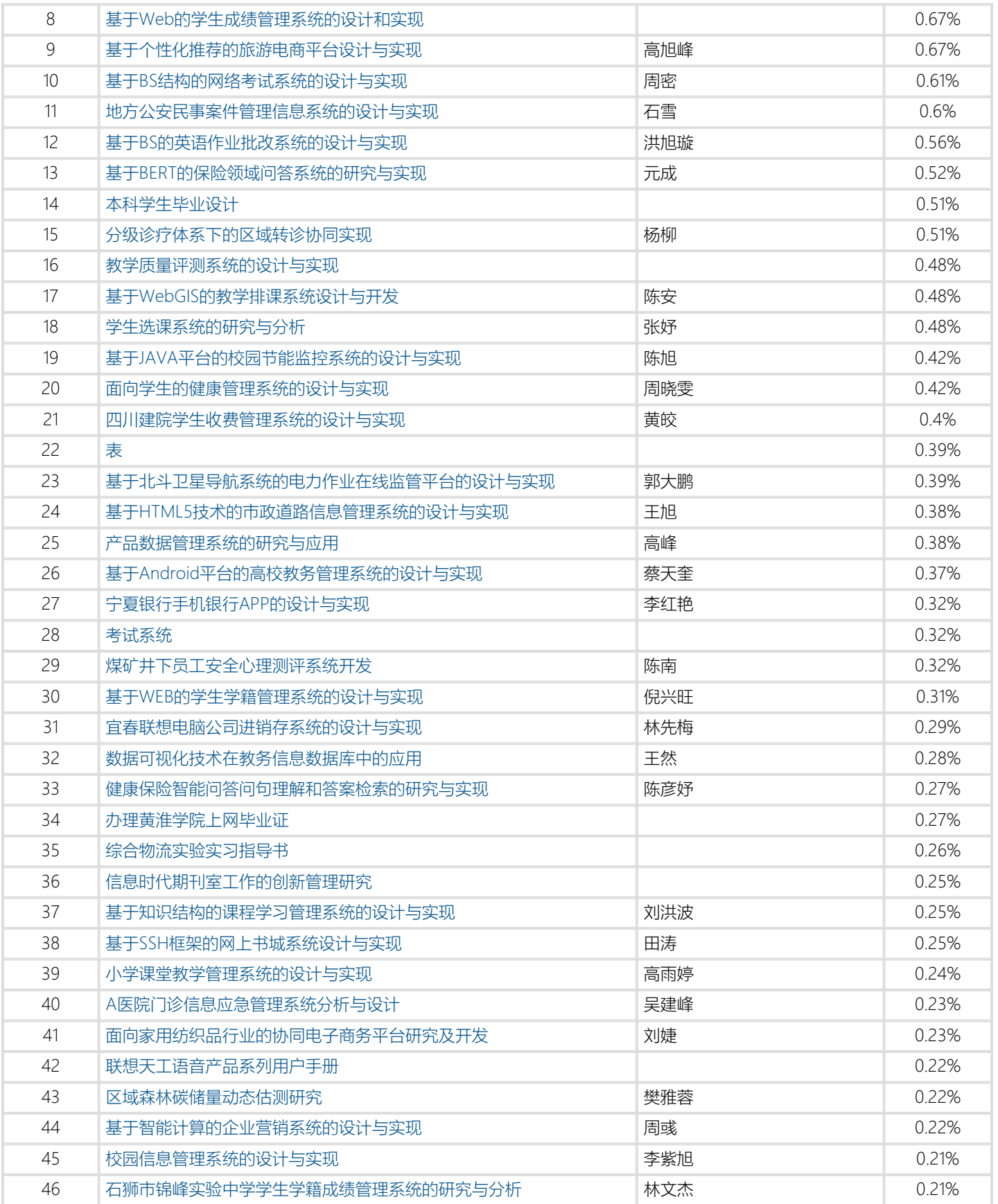

## 全文对比

广东创新科技职业学院

毕业设计(论文)

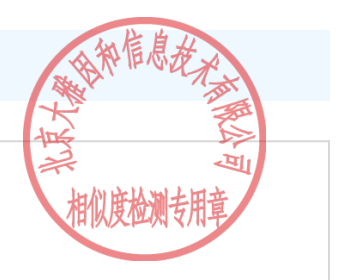

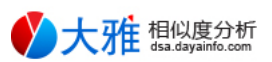

题 目:基于PHP+mysql的学生信息管理系统的设计与实现

院系名称: 信息工程学院

专 业: 计算机应用技术

班 级: 19计应3班

姓 名: 符思杰

学 号: 1901050306

指导老师: 陈荣宝

院系负责人: 冯天亮

2022年4月25日

#### 摘 要

随着计算机网络技术的不断发展,当代社会已经步入互联网时代,信息管理技术不断发展完善,信息管理系统开发已逐步成熟。本文介绍了 在PHP环境和mysql数据库开发的学生信息管理系统。系统主要实现了学生教师基本信息的录入和学生成绩管理。系统界面精简,界面主要由 bootstrap3构建。

系统是通过账号的权限等级来判断账号所能使用的功能,等级不同的账号,能使用的功能也不同,账号分为三个等级,管理员账号为最高级 可以管理所有的等级的用户,二级为教师账号能对学生的信息进行管理,最低级的是学生的账号只能查看个人的信息。

系统功能主要包括以下几个部分:学生信息管理、教师账号管理、班级管理、专业管理、院校管理、课程管理、成绩管理和查询等功能。以 下按照不同的用户等级对具体功能进行描述。

学生账号可以查看个人信息、个人成绩以及账号密码的修改等操作。

教师账号可以查看个人信息、修改密码;在成绩管理页面中能够通过学号查询学生信息,通过学号录入学生成绩、修改、删除成绩;管理学 生页面中能删除学生账号和修改学生信息,能够按学号、姓名、联系电话、班级进行查询。

初始管理员账号能够添加和删除管理员账号,初始管理员账号不能删除。管理员在学生成绩管理系统中添加学生和教师账号以及管理员账号 ,并能为学生、教师、其他管理员重设密码;管理教师页面中能查看和修改教师信息和删除账号;管理学生页面中能对学生信息进行修改和删除 学生账号,能够按学号、姓名、联系电话、班级进行查询;在成绩管理中能够按学号录入成绩、查看、修改、删除成绩;在院校、专业、课程、 班级管理中能添加删除修改查询等操作。

本站是一个BS模式系统,使用PHPStudy(小皮)V8.1搭建开发环境。

PHP7.3.4环境开发, MySQL5.7.26作为后台数据库。系统界面简洁,操作简单, 可通过该系统快速查看教师, 学生信息。

关键词: 学生学习管理系统设计实现; PHP技术 MySQL数据库; BS;

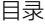

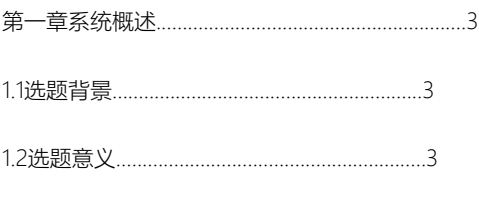

1.3选题主要内容...........................................................3

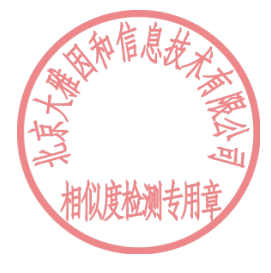

## **大雅 想以度分析**

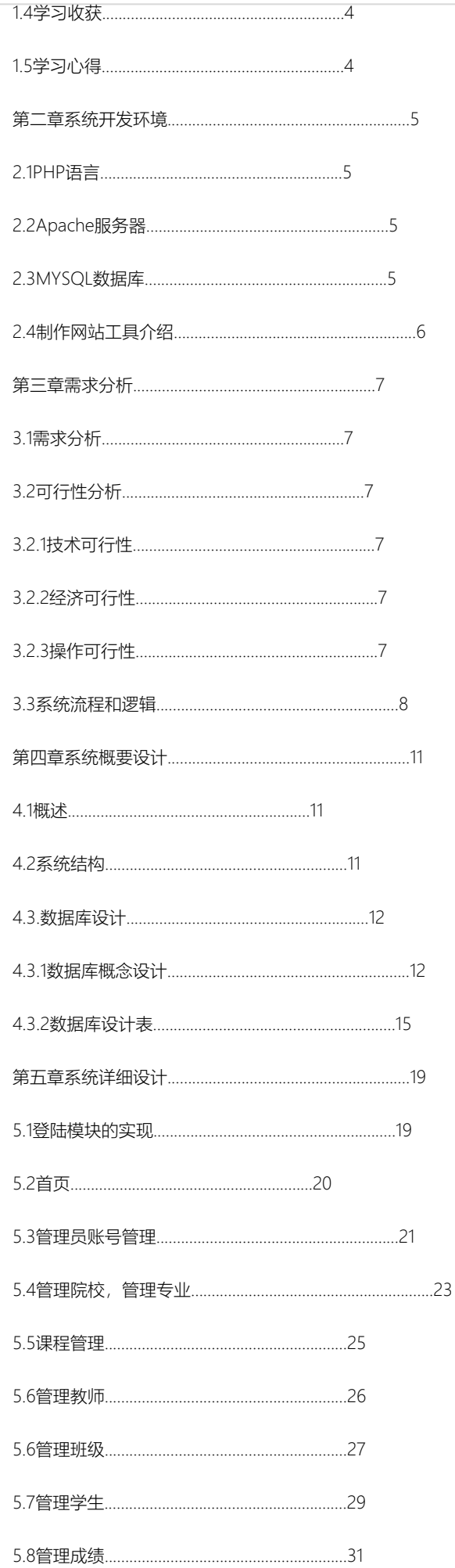

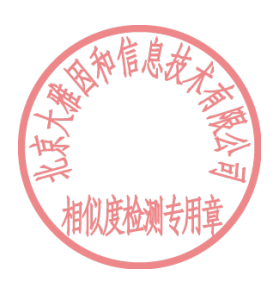

## ■大雅 相似度分析

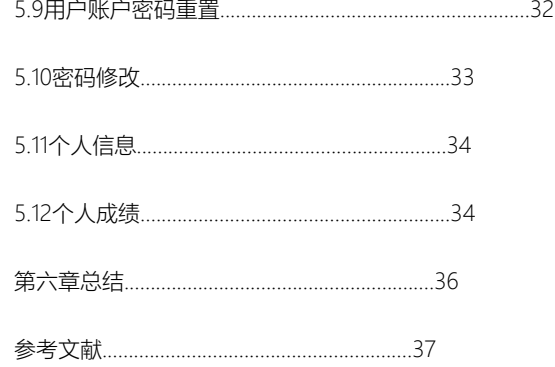

#### 第一章 系统概述

1.1 选题背景

校园学生信息管理是校园管理的一个重要的组成部分。但是随着国家教育水平不断提高高校学生信息管理数量飞速增加,大量学生数据,处 理起来将十分复杂繁琐。现今科学技术突飞猛进,计算机网络普及,功能强大,在世界不同的领域中都越来越重要。现在校园学生信息的管理 ,少不了计算机网络与学生信息管理系统。学生信息管理系统能够大大的提升信息处理工作的效率,提供便利的信息录入与查询。

计算机处理信息相对传统的纸质文档保存信息,在信息的存放更便捷,查询修改便捷高等,学校使用学生信息管理系统能够大大的提升学生 信息管理的效率。

1.2 选题意义

使用学生信息管理系统,可以高效的对信息进行管理,对信息快速的查找,近一步提升信息处理效率,极高的减少信息处理的工作量。所以 使用信息管理系统对学生信息的管理,有着和传统管理方式无法比拟的优点,科学高效的使用管理系统对提高校园教学质量与办学水平有着显著 的意义。

1.3 选题主要内容

学生信息管理系统,是一个为学校提供学生信息管理的平台,系统使用PHP语言开发,后数据库为MySQL。系统通过三种用户类型来使用

管理员

管理员账号主要功能添加查询删除修改学生,教师,院校,班级,课程,专业,成绩信息;重置学生,教师的密码。

教师

教师账号主要功能查看个人信息,修改本人账号密码,查看修改学生信息,学生学习成绩。

学生

学生账号可以查询个人信息,课程成绩,修改本人账号密码。

1.4学习收获

- 1、熟练使用VS Code编辑代码的工具和MySQL数据库工具
- 2、掌握基本基础的代码编写。
- 3、掌握MySQL数据库的增删查改。
- 4、掌握bootstrap3构建界面。
- 5、了解网站每个部分的代码功能。
- 6、完成毕业设计制作。

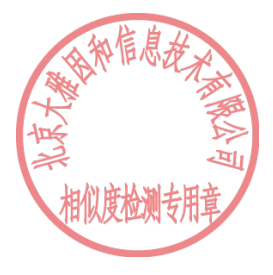

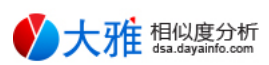

#### 1.5学习心得

在系统开发过程中,遇到不少问题。前期代码混乱没有详细写好注释,导致出现问题难以查找。信息管理系统不需要复杂界面所以使用 bootstrap3构建系统的操作界面,节省了一部分开发时间。

第二章 系统开发环境

2.1 PHP语言

本系统使用PHP语言开发, PHP ("PHP: Hypertext Preprocessor",超文本预处理器的字母缩写)是嵌入在HTML中的一种开源,免费的服务 器端脚本语言。它用于管理动态内容、数据库、会话跟踪,甚至构建整个网站。PHP是独立于平台的。基于PHP的应用程序可以在任何操作系统 上运行,如UNIX,Linux和Windows等;可以轻松加载并连接到数据库;在慢速互联网上的加载速度更快,并且比另一种编程语言速度更快。

PHP、Apache 和 MySQL 的组合成为了目前 Web 服务器的常用标准配置。

2.2 Apache 服务器

本系统使用Apache Web服务器软件开发, Apache中文名为阿帕奇是当前互联网界, 使用频率比较高的一款应用在Web服务器上的软件。 Apache几乎可以应用在所有的计算机系统平台上运行,因为良好的跨平台兼容性和安全性而被广泛的使用,是目前世界上使用最为广泛的服务 器软件之一。

Apache安装配置简单,还可以通过API进行扩展,可以对PerlPython等解释器编译到服务器中。

基于html的静动态网站可以使用Apache服务器。其安全性高、可扩展、易于管理,并且是一款开源免费的Web服务器软件,使用 Apache+PHP+MySQL的组合来开发是搭建小型网页的一个不错的选择。

2.3 MYSQL数据库

本系统使用的MySQL作为数据库。MySQL其功能强大,拥有多种数据库储存引擎,可以按需求使用存储引擎来适应不同的应用场合,从而 能使数据库高效运转;多平台的支持,能在Linux、Windows、FreeBSD、AIX等多种开发平台中使用;高安全性并且对包括PHP、Java、 Python、C、C++等多种开发语言提供支持还提供很多的API函数支持。目前MySQL被广泛的网站所使用,其安全、高效、多平台支持、多语言 支持、开发成本较低,并且PHP中有对MySQL的大量内置函数,搭配PHP来开发大大提高开发效率。

2.4 制作网站工具介绍

1.处理代码的软件VS Code,其强大的扩展性几乎可以编辑所以的主流开发语言,功能可通过插件进行扩展,大大的提高了开发效率。

2. PHP Study (小皮) V8.1-款快速搭建PHP开发环境的应用, 有效的节省了搭建环境的时间。

第三章 需求分析

3.1 需求分析

学生信息管理系统主要给学校提供信息管理,系统分为管理员,教师,学生三种用户等级来使用,不同等级的用户所能使用功能不同。

本系统主要功能为下列几个模块:学生信息管理,教师信息管理,院校信息管理,专业信息管理,班级信息管理等。

3.2 可行性分析

3.2.1技术可行性

本系统使用PHP语言+MySQL数据库开发,系统界面使用Bootstrap3构建。

在大学教学课程中,本人积累了大量开发代码及数据库等相关经验,及html页面的开发构建有一点的基础,并且拥有互联网上大量的开发技 术知识支持,技术开发可行性方面基本没问题。

3.2.2经济可行性

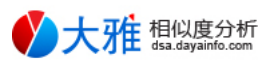

在经济层面,开发角度来看本系统开发主要使用的开发语言及数据库均为开源免费,在花费上很少。花费主要来源为基本的电脑设备及宽带 等。

系统建成使用后投入,费用根据信息处理量决定。使用学生管理系统,可以一点程度减少人员支出,提高信息管理工作的效率。

3.2.3操作可行性

科技迅速发展,生活水平不断提高,手机已是人手一台,电脑也是人们常用的电子设备,人们对电脑等设备以非常熟悉,一些功能简单介绍 便能快速入手。本系统操作简单,简单说明一般用户便可快速上手,系统可快速投入使用。

3.3 系统流程和逻辑

系统用户登录流程如图:

图3-1系统用户登录流程图

用户添加信息流程如图:

图3-2用户添加信息流程图

系统用户修改密码流程如图:

图3-3系统用户修改密码流程图

第四章 系统概要设计

4.1 概述

学生信息管理系统,是在浏览器网页界面进行操作从而对服务器进行访问操作,这样的设计通过浏览器便可对服务器进行访问。学生信息管 理系统运行方式如下:

图4-1 学生信息管理系统运行方式图

4.2 系统结构

本系统是基于BS架构的网站系统,本系统的具体功能如下:

图4-2系统功能结构图

学生信息管理系统的管理员的全部功能,主要包括

- 1:管理员账号管理,添加新管理账号,删除初始管理员外其他管理员账号。
- 2:管理院校,管理院校信息
- 3:管理专业,管理专业信息
- 4:管理课程,管理课程信息
- 5:管理教师,管理教师信息
- 6:管理班级,管理班级信息
- 7:管理学生,管理学生信息
- 8:管理成绩,管理学生成绩信息
- 9:修改密码,修改本账号密码

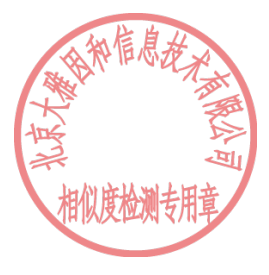

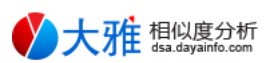

10:用户账户密码重置,重置其他账号密码

教师部分的基本操作,主要包括

- 1:个人信息,查看个人信息
- 2:管理学生,管理学生信息
- 3:管理成绩,管理学生成绩信息
- 4:修改密码,修改自己的个人密码

学生部分的基本操作,主要包括

- 1:个人信息,查看个人信息
- 2:个人成绩,查看个人的成绩信息
- 3:修改密码,修改自己的个人密码
- 4.3. 数据库设计
- 4.3.1 数据库概念设计
- 以下为学生信息管理系统数据表结构设计图

管理员属性如图4-3所示:

图4-3管理员属性图

院校信息属性如图4-4所示:

图4-4院校信息属性图

专业信息属性如图4-5所示:

图4-5专业信息属性图

课程信息属性如图4-6所示:

图4-6课程信息属性图

教师信息属性如图4-7所示:

图4-7教师信息属性图

班级信息属性如图4-8所示:

图4-8班级信息属性图

学生信息属性如图4-9所示:

图4-9学生信息属性图

成绩信息属性如图4-10所示:

图4-11成绩信息属性图

4.3.2数据库设计表

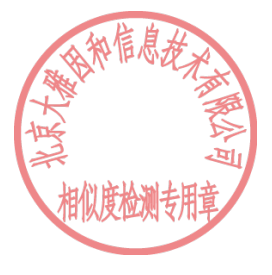

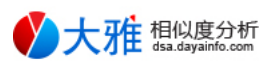

此系统需要后台数据库,下面介绍数据库中的各个表的详细信息。

表 4-1 系统数据库整体信息表

本系统共包含8个数据表:分别是管理员信息表、教师信息表、学生信息表、院校信息表、专业信息表、课程信息表、班级信息表、成绩信息

表。

表名 说明 功能

admin\_user 管理员信息 主要存放账号密码等相关信息

teacher\_info 教师信息 主要存放教师信息及账号密码等相关信息

student\_info 学生信息 主要存放学生信息及账号密码等相关信息

college\_info 院校信息 存放院校信息

specialty\_info 专业信息 存放专业信息

course\_info 课程信息 存放课程信息

class\_info 班级信息 存放班级信息

grade\_info 成绩信息 存放成绩信息

表 4-2 管理员信息表

字段名 说明 类型 长度 可否为空 主键

adminid 用户名(账号) varchar 20 否 是

password 密码 varchar 30 否 否

date 添加时间 timestamp 否 否

此表用于记录系统所有管理员信息的基本信息,包括,用户名,密码,添加时间。

表 4-3 教师信息表

字段名 说明 类型 长度 可否为空 主键

teacherid 用户名(账号) varchar 20 否 是

teachername 教师姓名 varchar 20 否 否

teacherpass 密码 varchar 32 否 否

teachertel 手机号码 char 11 否 否

teachersex 性别 char 1 否 否

date 添加/修改时间 timestamp 否 否

此表用于记录系统所有教师信息的基本信息,包括用户名,姓名,密码,手机号码,性别,添加修改时间

表 4-4 学生信息表

字段名 说明 类型 长度 可否为空 主键

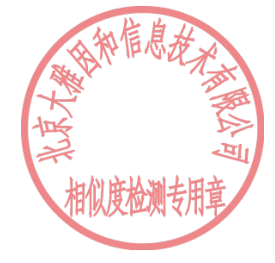

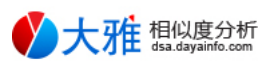

stuid 用户名(学号) varchar 20 否 是

stuname 学生姓名 varchar 20 否 否

stusex 性别 char 1 否 否

stutel 手机号码 char 11 否 否

stufid 身份证号码 varchar 20 否 否

studob 出生日期 date 否 否

stuation 民族 varchar 8 否 否

stuorigin 籍贯 varchar 20 否 否

stuaddr 家庭住址 varchar 50 否 否

stuenrolltime 入学时间 date 否 否

stuclass 班级 varchar 20 否 否

stupass 密码 varchar 32 否 否

date 添加/修改时间 timestamp 否 否

此表用于记录系统所有学生信息的基本信息,包括用户名(账号), 学生姓名, 性别, 手机号码, 身份证号码, 出生日期, 民族, 籍贯, 家庭 住址,入学时间,班级,密码,添加修改时间

表 4-5 院校信息表

字段名 说明 类型 长度 可否为空 主键

college 院校名称 varchar 20 否 是

date 添加/修改时间 timestamp 否 否

此表用于记录系统所有患者信息的基本信息,包括院校名称,添加修改时间

表 4-6 专业信息表

字段名 说明 类型 长度 可否为空 主键

specialty 专业名称 varchar 20 否 是

date 添加/修改时间 timestamp 否 否

此表用于记录系统所有专业的基本信息,包括专业名称,添加修改时间

表 4-7 课程信息表

此表用于记录系统所有课程信息的基本信息,包括课程名称,课程学分,课程类型,添加修改时间

字段名 说明 类型 长度 可否为空 主键

course 课程名称 varchar 20 否 是

credit 课程学分 varchar 20 否 否

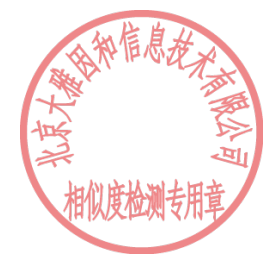

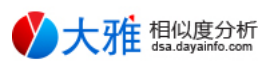

type 课程类型 varchar 20 否 否

date 添加/修改时间 timestamp 否 否

表 4-8 班级信息表

字段名 说明 类型 长度 可否为空 主键

class 班级名称 varchar 20 否 是

college 所属学院 varchar 20 否 否

specialty 班级专业 varchar 20 否 否

date 添加/修改时间 timestamp 否 否

此表用于记录系统所有课程信息的基本信息,包括班级名称,所属学院,班级专业,添加修改时间

表 4-9 成绩信息表

此表用于记录系统所有成绩信息的基本信息,包括学生学号,所属课程,学年,学期,课程成绩,添加修改时间

字段名 说明 类型 长度 可否为空 主键

stuid 学生学号 varchar 20 否 否

course 所属课程 varchar 20 否 否

year 学年 varchar 10 否 否

semester 学期 char 1 否 否

grade 课程成绩 char 3 否 否

date 添加/修改时间 timestamp 否 否

第五章 系统详细设计

5.1 登陆模块的实现

学生信息管理系统通过3种不同等级的账号类型来使用,从高到低分别为管理员、教师、学生,等级越高账号在系统的权限越大。

log\_in.php文件为登录界面,dolog\_in.php文件为用户验证文件,code.php文件为验证码图片,图片由0-9的4位随机数。

界面主要由用户名、密码、验证码三个输入框,一个用户类型选择框,及登录按钮、验证码图片、验证码刷新链接组成。

登录流程,点击登录按钮后提交到点击登录提交表单到dolog\_in.php判断用户有效性,通过自动登录到系统,不通过则会出现以下提示:

用户名、密码、验证码输入框均不能为空,为空点击登录后提示:请填写此字段;

验证码输入框,在所有输入体容后点击登录后,验证验证码输入框,内容是否和验证码图片内容匹配,不匹配提示:验证码不匹配 ,请重新输入;

用户名输入框,验证码匹配后,验证在用户类选择型框中选择的用户类型下是否存在输入的用户名,不存在提示:知户不存在,有重新输入 ,注册账号请联系管理员;

用户账号通过验证后,对账户密码进行验证,密码不匹配提示:密码错误,请重新输入,忘记密码请联系系统管 验证码刷新实现代码:

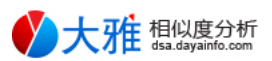

a href="#" id="change"看不清, 换一张a

script

document.getElementById("change").onclick = function() {

document.getElementById("code\_img").src = "commoncode.php?t=" + Math.random(); 增加一个随机参数, 防止图片缓存

return false; 阻止超链接的跳转动作}

script

当密码通过验证将自动进入系统中,以下登录界面如图5-1:

图5-1用户登录界面

5.2 首页

首页所有类型的账号均可访问,登录成功默认进入,界面主要显示一些基本信息分别为:当前登录的账号的用户名、登录账号的权限类型、 当前系统的时间、系统开发的时间、浏览器的信息、服务器域名及系统维护员的基本信息。

主页页面如图5-2:

图5-2主页界面

5.3 管理员账号管理

check\_admin文件管理员账号管理页面,add\_admin.php文件为新增管理员账号页面。

系统的初始管理员用户名密码均为admin,通过初始管理员账号可添加其他账号及信息,管理员账号管理页面只有用户类型为管理员的才有 权限访问。

管理员账号管理一级页面显示管理员信息表,表内信息分别为管理员账号、添加时间。

搜索输入框内输入所需要搜索的管理员信息,点击搜索键即可对所需信息进行搜索。

全部按钮显示显示系统所有管理员信息。

管理员账号管理一级界面如图5-3所示:

图5-3管理员账号管理一级界面

管理员账号管理页面点击添加按钮进入二级页面,新增管理管理员账号页面,页面由3个输入框及一个提交按钮组成;

输入框均不能为空,如有空项点击提交提示:请填写此字段;

账号输入框输入内容如果与系统已存在账号重复,点击提交后会提示:账号已存在,请重新输入。

密码输入框,要与确认密码框输入密码相同,不同则提示:两次输入密码不一至。

添加成功提示账号添加成功并跳转到管理员账号管理一级界面。

新增管理员账号页面如图5-4所示:

图5-4新增管理员账号页面

5.4 管理院校,管理专业

check\_college.php文件为管理院校界面, check\_specialty.php文件为管理专业页面, add\_college.php为新增院校页面

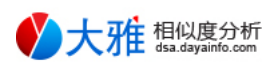

,add\_specialty.php为新增专业页面。

管理院校专业页面只有权限为管理员的用户可以访问,一级页面显示院校专业信息表,表内信息分别为学院、专业名称、添加修改时间。

搜索输入框内输入所需要搜索的院校专业信息,点击搜索键即可对所需信息进行搜索。

全部按钮显示显示系统所有院校专业信息;

删除按钮可删除院校专业信息,如果院校专业已绑定班级,则需删除绑定的班级信息,否则提示:院校专业已绑定班级,不可删除。

修改按钮可修改院校专业信息、修改的院校专业名称如果重复则提示:输入内容已存在。如果修改的院校专业已绑定班级信息,则绑定的班 级信息下的院校专业也会同步更新为修改后的课院校专业信息。

管理院校页面如图5-5:

图5-5管理院校页面

管理专业页面如图5-6:

图5-6管理专业页面

院校专业管理页面点击添加按钮进入二级页面,新增院校专业页面,页面由一个输入框及一个提交按钮组成;

输入框不能为空,如有空项点击提交提示:请填写此字段;

院校专业输入框输入内容如果与已存在院校专业重复,点击提交后会提示:院校专业已存在,请重新输入。

添加成功提示院校专业添加成功并跳转到院校专业管理界面。

新增院校页面如图5-6:

图5-7新增院校页面

新增专业页面如图5-8:

图5-8新增专业页面

5.5管理课程

check\_course.php为管理课程页面文件,add\_course.php为新增课程页面文件。

管理课程页面只有用户类型为管理员的才能访问,一级页面显示课程信息表,表内信息分别为课程名称、课程学分、课程类型。

搜索输入框内输入所需要搜索的课程信息,点击搜索键即可对所需信息进行搜索。

全部按钮显示显示系统所有课程信息;

删除按钮可删除课程,如果该课程已绑定学生成绩,则需删除绑定的学生成绩信息,否则提示:课程信息已绑定成绩,不可删除。删除成功 修改按钮可修改课程信息,修改的课程名称如果重复则提示:输入内容已存在。

如果修改的课程已绑定学生成绩信息,则绑定的成绩信息下的课程也会同步更新为修改后的课程信息。

管理课程页面如图5-9:

图5-9课程信息管理界面

管理课程页面点击添加按钮进入二级页面,新增课程页面,页面由两个输入框,一个内容选择框,提交按钮组成;

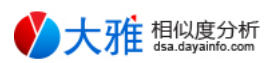

输入框不能为空,如有空项点击提交提示:请填写此字段;

课程名称输入框输入内容如果与系统已存在课程名称重复,点击提交后会提示:课程已存在。

学分输入框只能输入数字, 非数字提示: 请输入数字。

添加成功提示院校专业添加成功并跳转到院校专业管理界面。

新增课程页面如图5-10:

图5-10新增课程界面

5.6 管理教师

check\_teacher.php为管理教师页面文件,add\_student.php为新增教师页面文件。

管理教师页面只有用户类型为管理员的才能访问,页面显示教师信息表,表内信息分别为教师账号、教师姓名、手机号码、性别、添加修改 时间。

搜索框可以按教师账号、教师姓名、手机号码信息来检索,点击搜索键即可对所需信息进行搜索。

全部按钮显示显示系统所有教师信息,除按钮可删除教师信息,修改按钮可修改教师信息表下的教师姓名、手机号码,性别信息,修改的手 机号码如果与系统已经存在手机号码重复则提示:手机号码已存在。

管理教师页面如图5-11:

图5-11管理教师页面

管理教师页面点击添加按钮进入,新增教师页面,分别由教师账号、教师姓名、手机号码三个输入框,一组性别单选按钮,一个提交按钮组 成;

输入框不能为空,如有空项点击提交提示:请填写此字段;

教师账号输入框输入内容如果与系统已存在教师账号重复,点击提交后提示:账号已存在,请重新输入!

手机号码输入框输入内容如果与系统已存在手机号码重复,点击提交后提示:手机号码已存在,请重新输入!

添加成功提示:账号添加成功,默认密码123456。

新增教师页面如图5-12:

图5-12新增教师页面

5.6管理班级

check\_class.php为管理班级页面文件,add\_class.php为新增班级页面文件。

管理班级页面只有用户类型为管理员的才能访问,页面显示班级信息表,表内信息分别为班级、院校、专业、人数、添加修改时间。

搜索框可以按班级、院校、专业信息来检索,点击搜索键即可对所需信息进行搜索。

全部按钮显示显示系统所有班级信息;

删除按钮可删除班级信息,如果班级绑定学生信息则提示:班级以绑定学生,不可删除。

修改按钮可修改班级信息表下的班级、院校,专业信息,修改的班级如果与系统已经存在班级名称重复则提示: 班级名称已存在! 绑定学生 信息下的班级也会同步更新为修改后的班级信息。

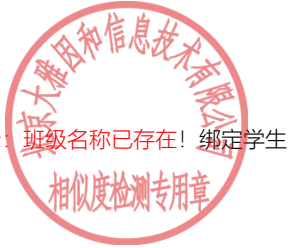

管理班级页面如图5-13:

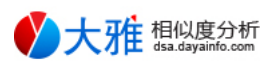

图5-13管理班级页面

管理班级页面点击添加按钮进入,新增班级页面,分别由班级输入框,院校、专业选择框,一个提交按钮组成;

输入框不能为空,如有空项点击提交提示:请填写此字段;

班级输入框输入内容如果与系统已存在班级信息重复,点击提交后提示:班级已存在。

添加成功提示:添加成功!

新增班级页面如图5-14:

图5-14新增班级页面

5.7管理学生

check student.php为管理学生页面文件, redact student.php为详细学生信息页面文件, add student.php为新增学生信息页面。

管理班级页面只有用户类型为管理员的才能访问,页面显示学生信息表,表内信息分别为学号、学生姓名、性别、联系电话、院校,专业。

搜索框可以按学号、姓名、联系电话,班级信息来检索,点击搜索键即可对所需信息进行搜索。

全部按钮显示显示系统所有班级信息;

删除按钮可删除学生信息。

管理学生页面如图5-15:

图5-15管理学生页面

点击详细修改按钮进入详细学生信息页面,页面可以查看更详细的学生信息,并且还可以修改信息。

页面由学号、姓名、性别、联系电话、身份证、出生日期、民族、籍贯、家庭住址、院校、专业、入学时间、班级、返回上一级、修改的输 入框及按钮组成。

点击修改按钮可修改姓名、联系电话、身份证信息、民族、籍贯、家庭住址、入学时间、班级等信息。

修改联系电话如与系统已存在联系电话重复则提示:手机号码已存在!不足11位提示:请输入11位手机号码!

修改身份证如与系统已存在联系身份证重复则提示:身份证号码已存在!身份证输入有误提示:身份证格式错误!

性别,出生日期通过身份证号码识别。院校,专业通过班级信息识别。

点击返回上一级按钮,返回管理学生页面,完成修改提示:修改成功。

详细学生信息如图5-16:

图5-16详细学生页面

管理学生页面点击添加按钮进入,新增学生页面,分别由学号、姓名、联系电话、身份证号码、籍贯、家庭住址输入框,民族、入学时间、 班级选择框,提交、重置按钮组成;

输入框不能为空,如有空项点击提交提示:请填写此字段;

学号输入框,内容与系统已存在学号重复提示:学号重新请重新输入。

身份证输入框,内容与系统已存在身份证重复提示:身份证号已存在!格式错误提示:

身份证输入有误请重新输入!

17

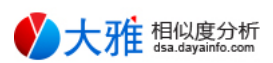

手机号码输入框,内容与系统已存在联系电话重复提示:手机号码已存在!不足11为提示:请输入11位手机号码!

添加成功提示:录入成功,学生账号默认密码x123456。

选择学生页面如图5-17:

图5-17新增学生页面

5.8 管理成绩

check\_grade.php为管理成绩页面文件, add\_grade.php为新增成绩页面。

管理成绩页面用户类型为管理员,教师的均可访问,页面显示学生成绩信息表,表内信息分别为学号、学生姓名、课程、学分、学年、学期 、成绩、添加修改时间。

搜索框可以按学号、姓名、课程,学年信息来检索,点击搜索键即可对所需信息进行搜索。

全部按钮显示显示系统所有成绩信息,修改按钮修改成绩信息;

删除按钮可删除成绩信息。

管理成绩页面如图5-18:

图5-18管理成绩页面

管理成绩页面点击添加按钮进入,新增成绩页面,分别由学号输入框,课程、学年、学期、成绩选择框,提交按钮组成;

输入框不能为空,如有空项点击提交提示:请填写此字段;

学号输入框输入学号不存在提示:输入学号不存在!请重新输入。

添加成绩信息重复提示:成绩信息已存在,请重新输入!

成功提示:添加成功。

新增成绩页面如图5-19:

图5-19新增成绩页面

5.9 用户账户密码重置

reset\_user.php文件为用户账户密码重置页面。此页面只有用户类型为管理员的才可以访问。

由账户输入框、用户类型选择框、提交按钮组成。

重置账户不存在提示:账户不存在!

账户类型为管理员并且账户为admin提示: admin是开发者账号不可重置密码!

重置成功,户类型为管理员提示:密码重置成功,密码为g123456。

重置成功用户类型为教师提示:密码重置成功,密码为j123456。

重置成功用户类型为学生提示:密码重置成功,密码为x23456。

用户账户密码重置页面如图5-20:

图5-20用户账户密码重置页面

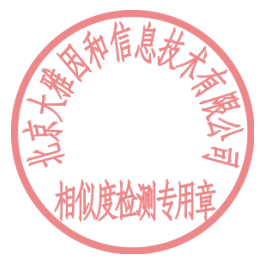

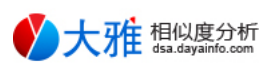

#### 5.10 密码修改

c\_pass.html文件为用户个人密码修改页面。此页面所有类型的用户均可访问,用户可以修改当前登录的账户密码,页面由旧密码、新密码、 重复新密码输入框,提交、返回上一级按钮组成。

旧密码输入框输入密码与数据库密码不匹配提示:旧密码不正确,请重新输入。

两次新密码输入框密码不相同提示:两次输入密码不一致,请重新输入。

成功提示:修改成功。

密码修改页面如图5-21:

图5-21密码修改页面

5.11 个人信息

teacher\_personal profile.php教师个人信息页面, student\_personal profile.php文件为学生个人信息页面, 用户类型为教师和学生分别可以 访问与账户类型匹配的页面。

个人信息页面查看当前登录账户的个人信息。

教师个人信息页面如图5-22:

图5-22教师个人信息页面

学生个人信息页面如图5-23:

图5-23学生个人信息页面

5.12 个人成绩

student grade.php个人成绩信息页面,用户类型学生的可以访问,页面可以查看当前登录账户的个人成绩信息表,表内信息分别为学号、 学生姓名、课程、学分、学年、学期、成绩、添加修改时间。

搜索框可以按课程信息来检索,点击搜索键即可对所需信息进行搜索。

全部按钮显示显示系统所有个人成绩信息。

个人成绩信息页面如图5-24:

图5-24个人成绩信息页面

第六章 总结

在系统的开发过程中,经历了许多困难与波折。由于开发早期的阶段对代码文件没有做详细的命名,导致系统开发中bug的修复造成了一些 困难,以及代码的注释写的不够详细导致开发过程较为缓慢,后期对发文件进行了详细的名召以及对代码重要部分进行了详细的注释。

在开发系统的一段时间里,我从中学习了许多东西,使用前端框架构建系统的基本页面。使用PHP对MySQL数据库进行增、删、改、查一系 列操作。

#### 参考文献

[1] 石国涛, 李泽华, 李勇,等. 学生成绩管理系统的设计与开发研究[J]. 现代信息科技, 2020.

[2] 郭灿杰. PHP中基于MYSQLI类操作MYSQL数据库的实现[J]. 陕西工业职业技术学院学报, 2019.

[3] 熊小华.PHP Web 开发实战[M]. 西安电子科技大学出版社,2019.

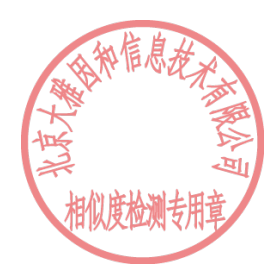

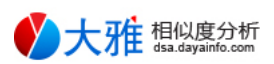

[4] 阮云兰,钟诚,张磊主 PHP Web 应用开发案例教程[M]. 上海交通大学出版社,2017.

[5] 刘倩倩. 基于PHP和MySQL的网站设计与实现[J]. 中小企业管理与科技, 2020.

[6] 郭灿杰. PHP中基于MySQLi类操作MySQL数据库的实现[J]. 长沙通信职业技术学院学报, 2019.

[7] 孙妍.PHP语言访问MySQL数据库的实现[J].数码设计(上),2020.

[8] 刘倩倩.基于PHP和MySQL的网站设计与实现[J].中小企业管理与科技,2020.

[9] 王莹.学生信息管理系统设计与实现[J].时代农机,2020.

[10] 冯天亮,骆金.MySQL 数据库项目化教程[M].电子工业出版社,2018.

### 说明:

1.文献相似度 = 送检文章中与检测范围所有文献的相似字符数/送检文章正文字符数

2.去除参考文献相似度 = 送检文章中检测范围所有文献 (不包括参考文献) 的相似字符数/送检文章正文字符数

3.去除本人已发表论文相似度 = 送检文章中与检测范围所有文献(不包括自引)的相似字符数/送检论文正文字符数

4.单篇最大相似度:送检文章与某一文献的相似度高于全部其他文献

5.正文字符数:送检文章正文部分的总字符数,包括汉字、非中文字符、标点符号、阿拉伯数字(不计入空格), 正文不包括关键词、 目录、图片、附录、参考文献等

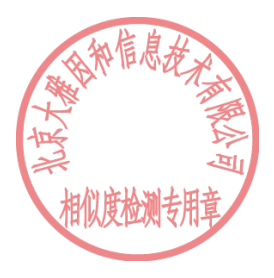